## **Comment désactiver les ports USB sur un PC**

Parfois pour des raisons de sécurité il peut être utile de **désactiver les ports USB**.

## **Deux solutions :**

Vous pouvez les désactivé via la base de registre, pour cela ouvrez la base de registre (tapez « regedit » dans le menu démarrer) et naviguez jusqu'à la clé suivante:

## **HKEY\_LOCAL\_MACHINE\SYSTEM\CurrentControlSet\Services\UsbStor** Sur la clé « Start », changer la valeur en « 4″ pour désactiver les périphériques de stockage USB.

Pour réactiver les périphériques de stockage USB, changez la valeur en « 3″

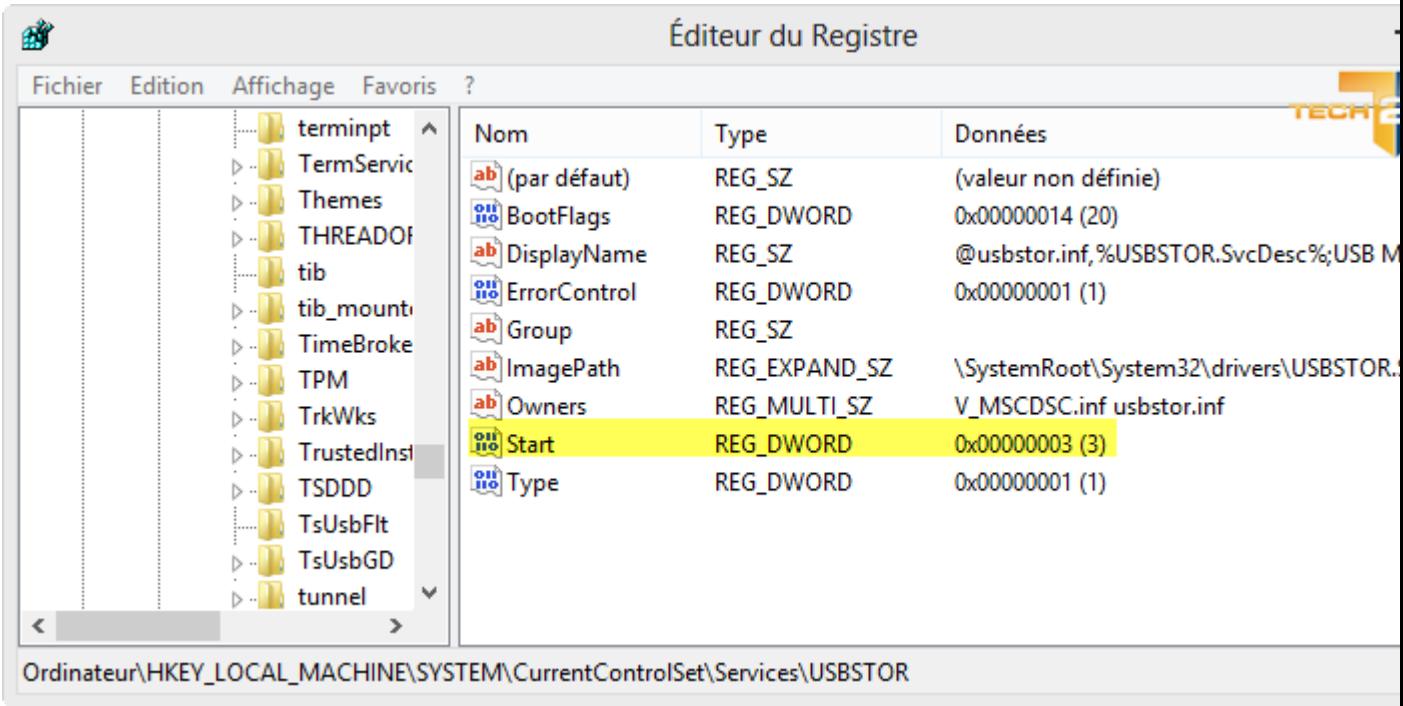

Pour ceux qui n'ont pas envie de jouer avec la base de registre, vous pouvez utiliser un programme qui le fera pour vous.

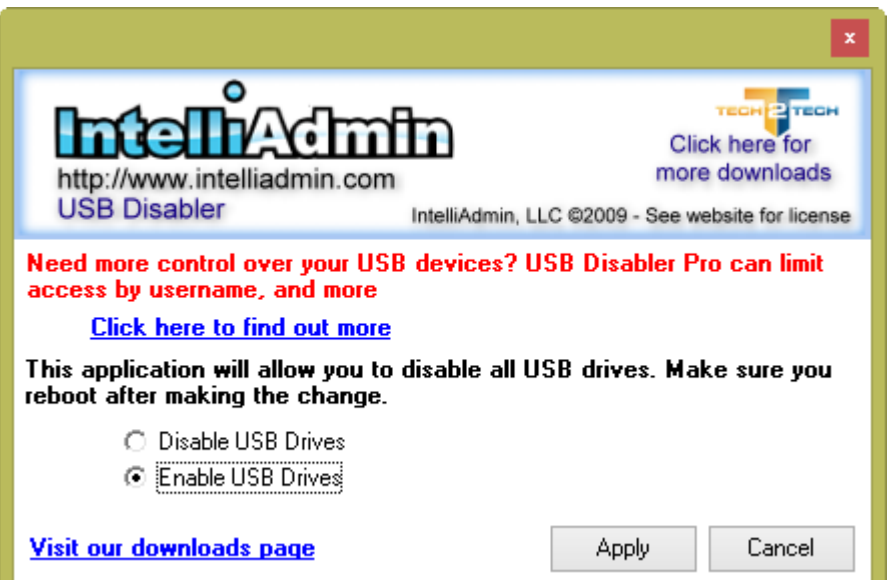

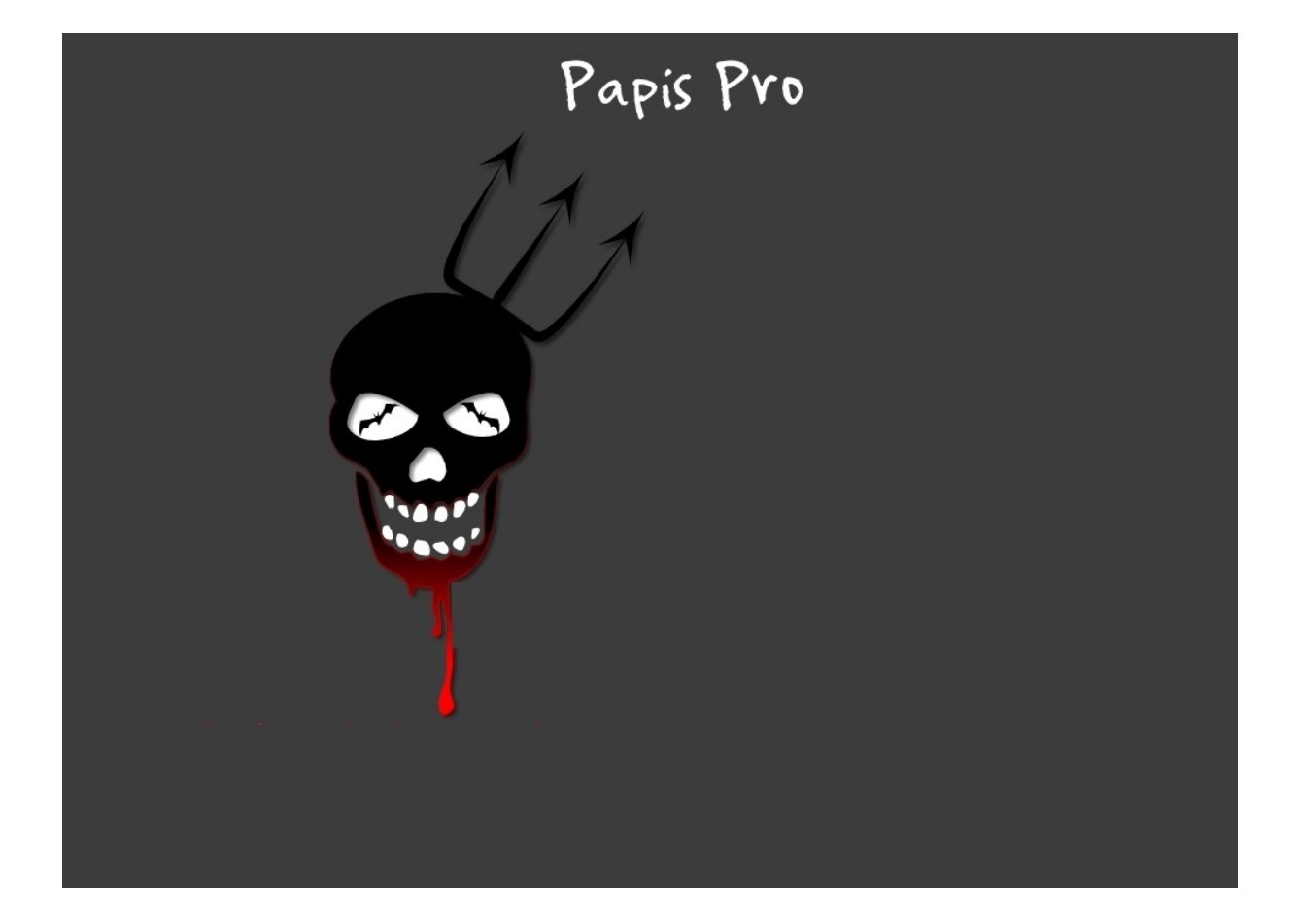